# **Апрельское обновление**

Обновление АРГО до версии

В связи с вступлением 19.04.2012 г. в силу приказа Министерства экономического развития РФ от 17.08.2012 г. №518 «О требованиях к точности и методам определения координат характерных точек границ земельного участка, а также контура здания, сооружения или объекта незавершенного строительства на земельном участке» в программе реализован механизм подстановки значений в формулу расчета средней квадратической погрешности местоположения характерной точки..

## Из окна Межевого плана откройте справочник методов определения координат.

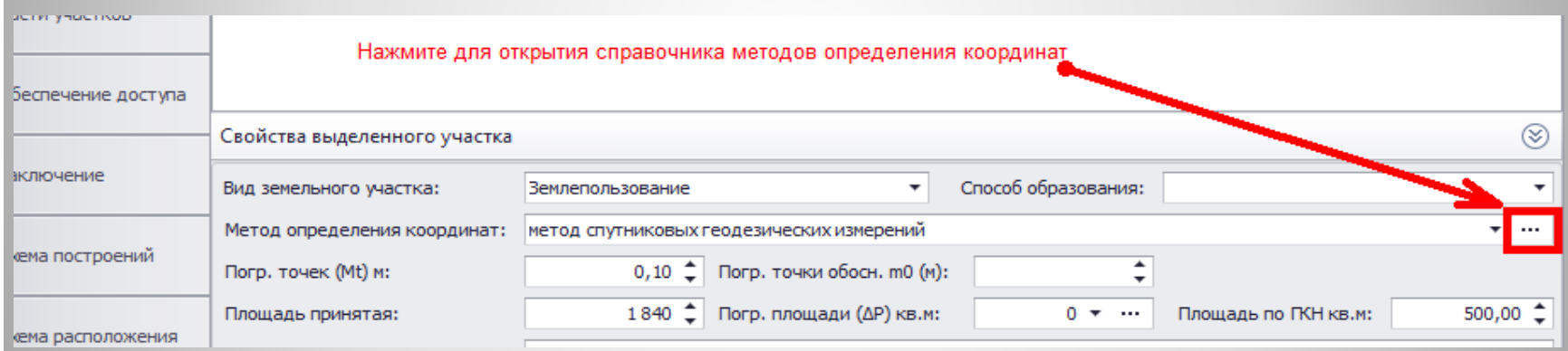

**В**ывод в документах формулы примененной для расчета средней квадратической погрешности положения характерных точек границ, с подставленными в неё значениями.

В Справочнике, при необходимости добавьте метод определения координат и откройте форму для ввода формулы.

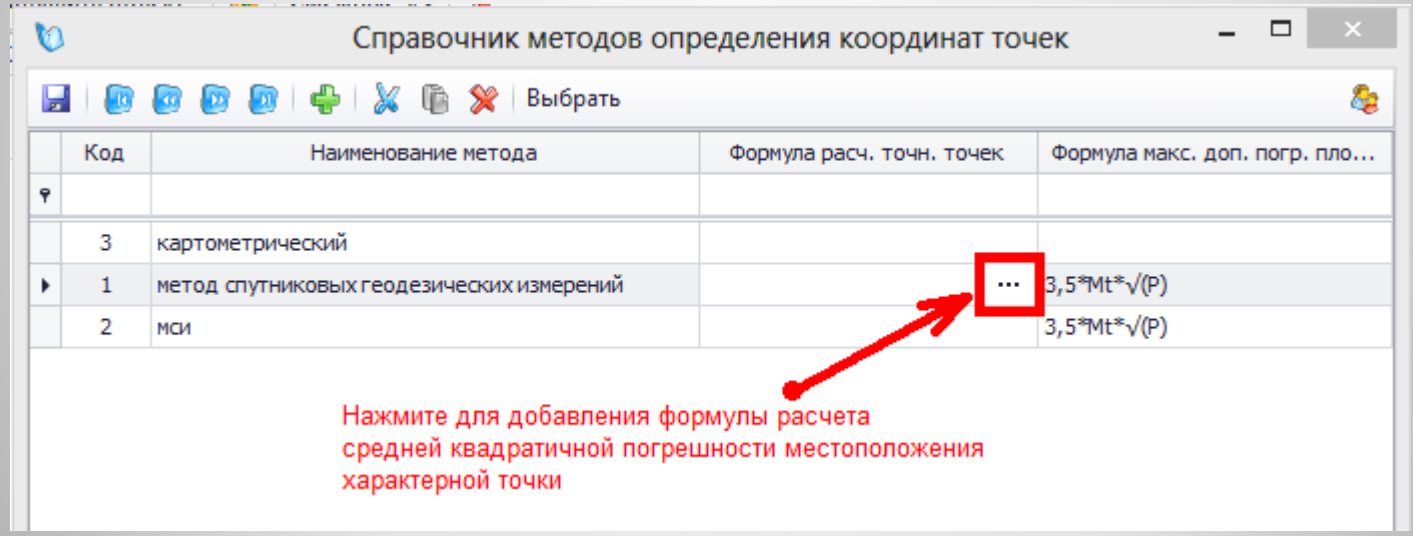

# В поле «Формула» выберите формулу из списка.

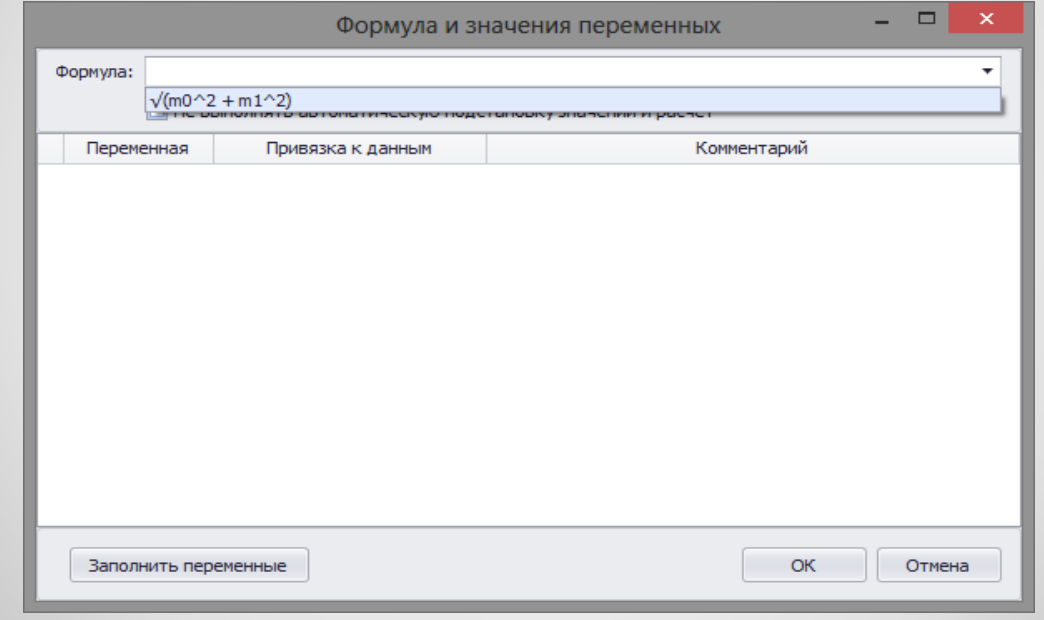

После выбора формулы нажмите кнопку «Заполнить переменные» и для каждой переменной в поле «Привязка к данным» укажите какое значение следует использовать при вычислении формулы.

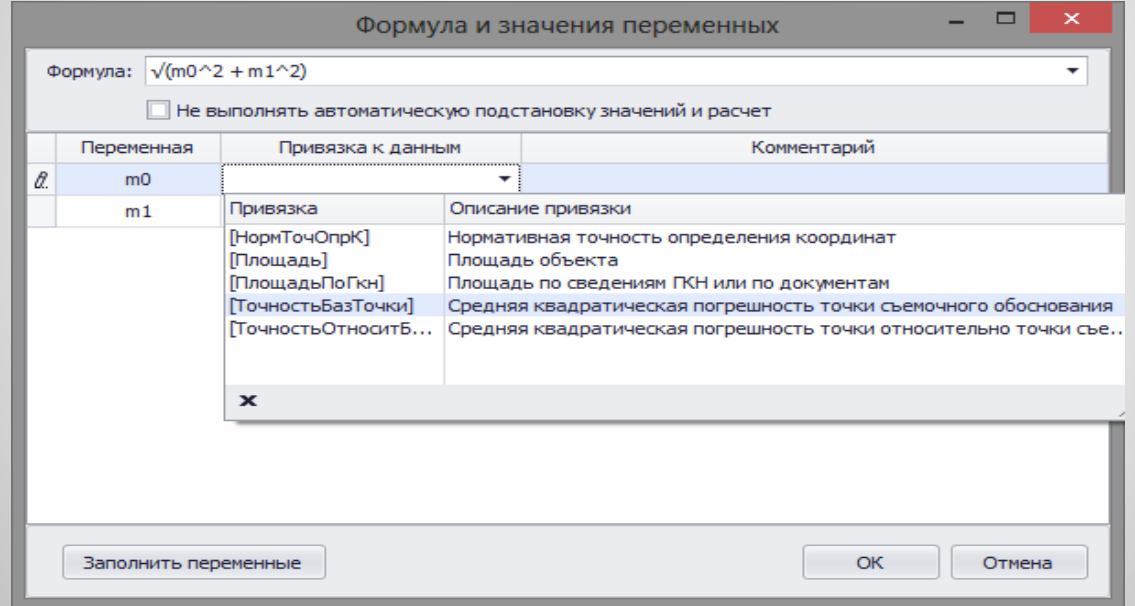

Значение для m0 (средней квадратической погрешности местоположения точки съемочного обоснования относительно ближайшего пункта опорной межевой сети) указывается для объекта в окне свойств выделенного объекта.

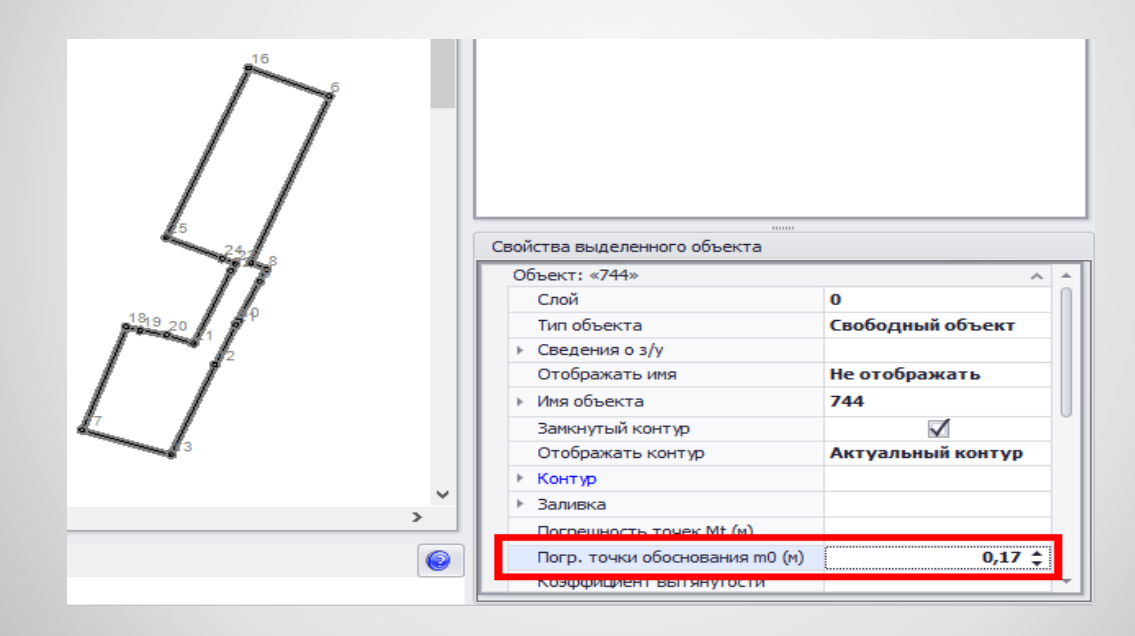

Значение для m1 (средней квадратической погрешности местоположения характерной точки относительно точки съемочного обоснования, с которой производилось ее определение) указывается для точки в окне свойств выделенного объекта.

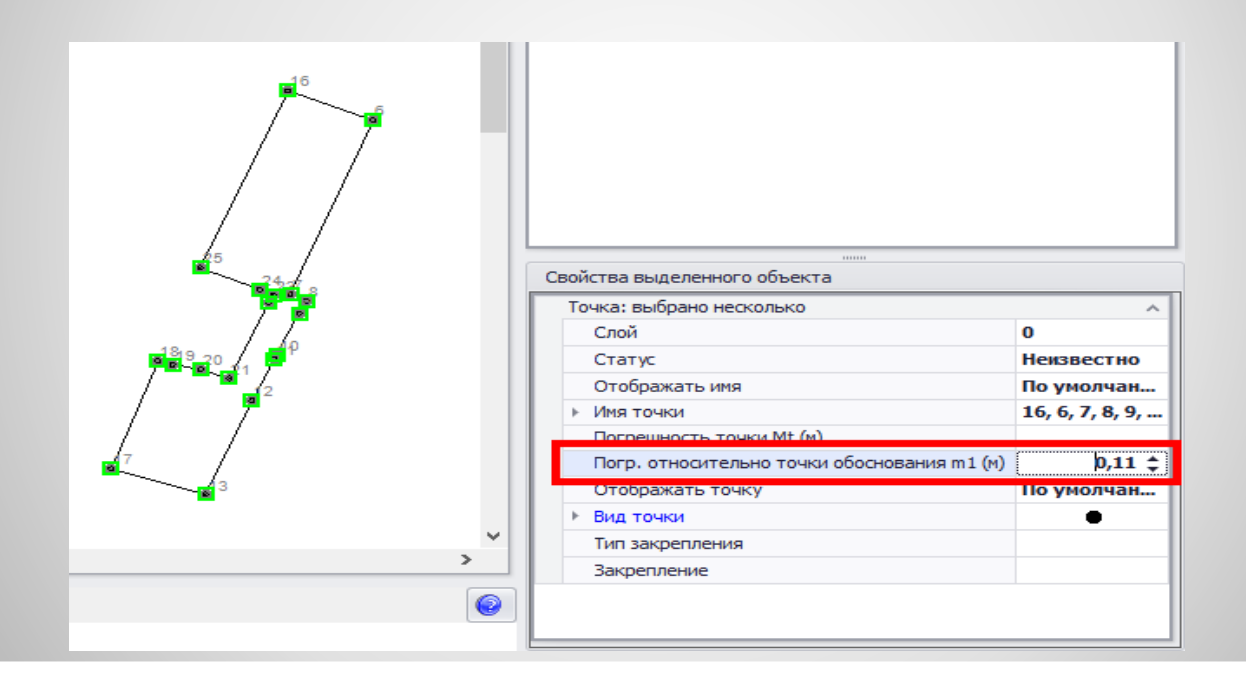

Если подстановка значений в формулу и расчет не нужны, поставьте галочку «Не выполнять автоматическую подстановку значений и расчет» и укажите свою формулу расчета среднеквадратической погрешности местоположения

#### характерных точек.

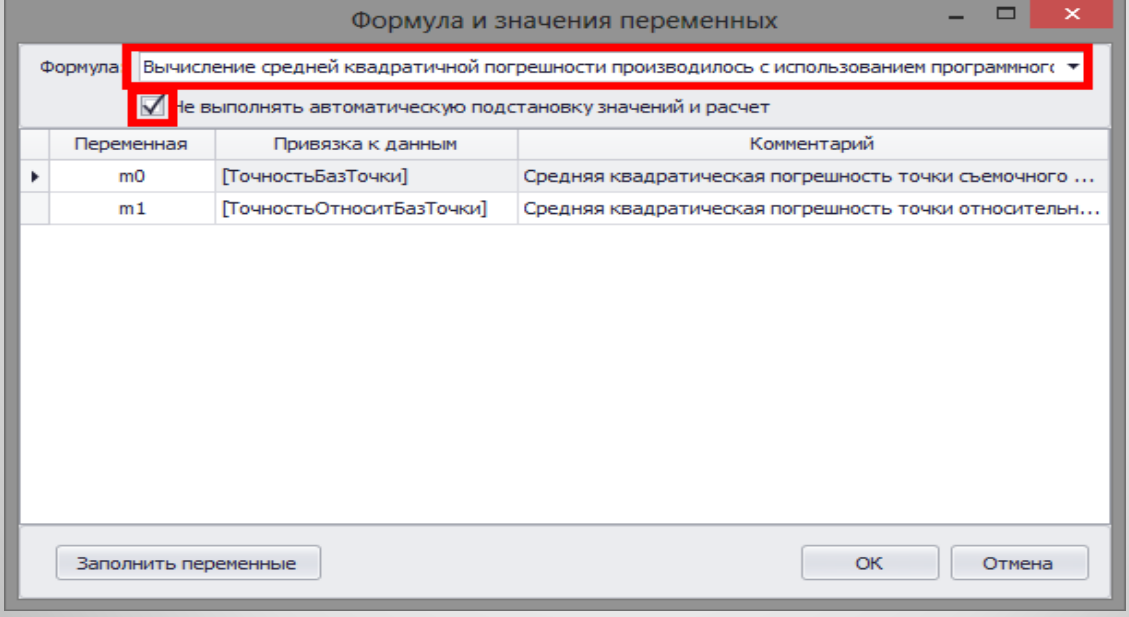

В программу добавлен вывод данных о контурах многоконтурной части в реквизите «5» раздела «Сведения об уточняемых земельных участках и их частях», в реквизите «5» раздела «Сведения о образуемых земельных участках и их частях» и в реквизите «2» раздела «Сведения о образуемых частях земельного участка».

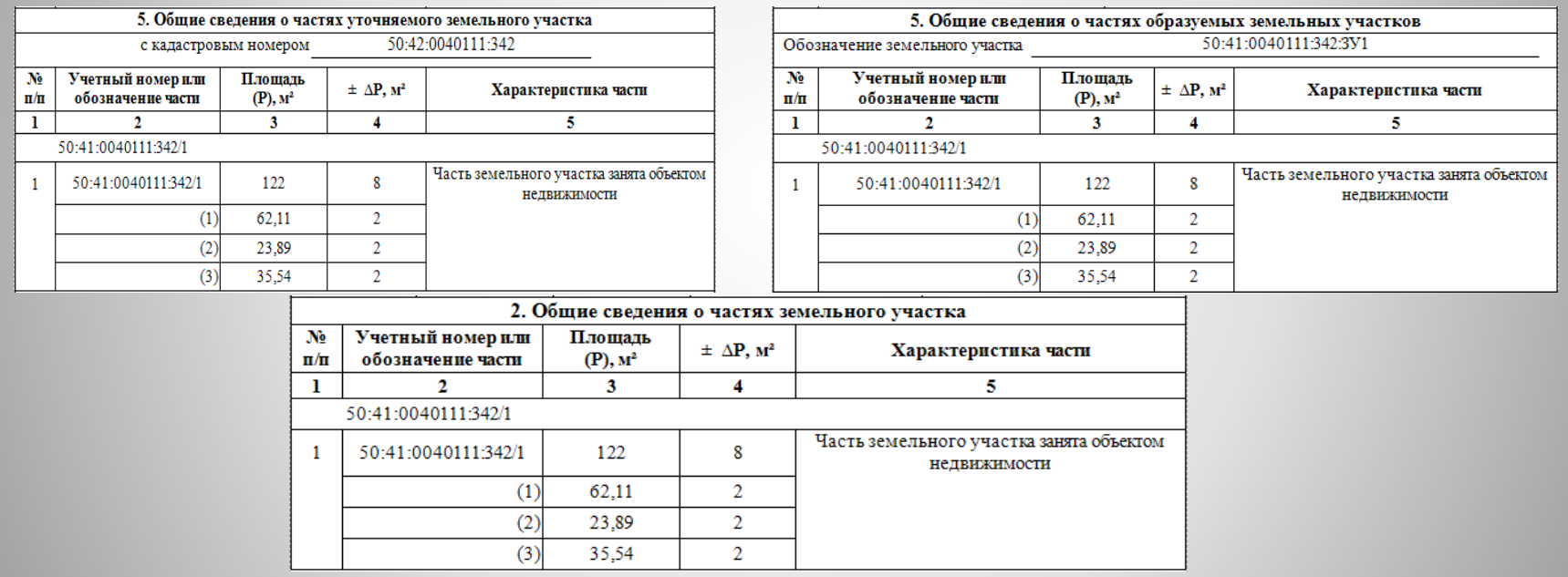

### Для удобства формирования чертежа плана помещения в ленту «Помещение» были добавлены некоторые инструменты и команды из ленты «Панель инструментов»:

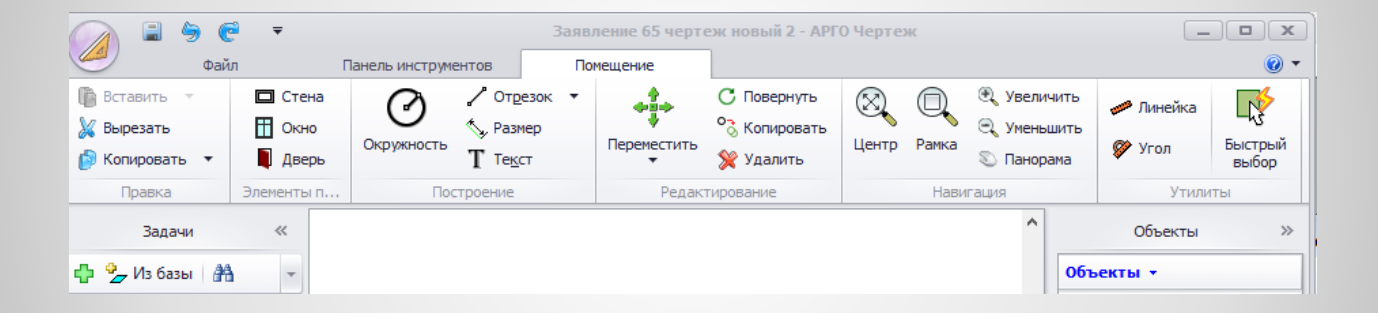